# **Καταγραφή δραστηριότητας**

H "καταγραφή δραστηριότητας" είναι μια λειτουργία με την οποία μπορείτε να γνωρίζετε **πότε** και **από ποιόν** έχει γίνει κάθε ενέργεια που αφορά το Ιατρείο σας.

Ενδεικτικά αναφέρονται ενέργειες που καταγράφονται:

- εισαγωγή ασθενούς
- διαγραφή ασθενούς
- εισαγωγή, επεξεργασία και διαγραφή περιστατικού
- εισαγωγή, επεξεργασία και διαγραφή επίσκεψης ή άλλης ιατρικής πράξης
- επεξεργασία στοιχείων ιστορικού

Είναι διαθέσιμη σε κάθε σελίδα επισκόπησης με ένα διακριτικό link ("Καταγραφή δραστηριότητας"). Κάνοντας click στο link αυτό εμφανίζονται όλες οι διαθέσιμες εγγραφές. Με τον ίδιο τρόπο (κάνοντας πάλι click) μπορείτε να αποκρύψετε τη σχετική πληροφορία.

Παράδειγμα:

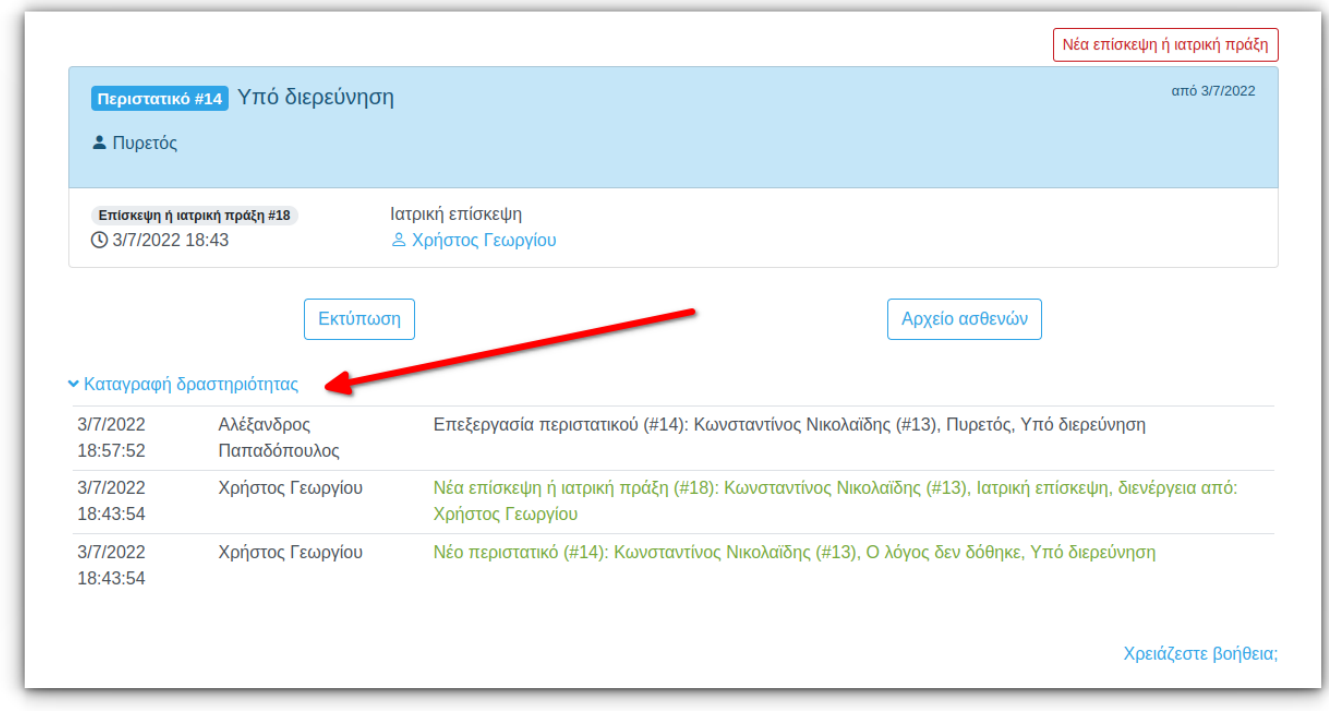

#### **Ενδεικτικές σελίδες**

Την καταγραφή δραστηριότητας θα βρείτε συνήθως σε σελίδες επισκόπησης (όχι εισαγωγής δεδομένων). Ενδεικτικά αναφέρονται:

- Συνολική εικόνα ασθενούς
- Επισκόπηση περιστατικού
- Επισκόπηση επίσκεψης ή ιατρικής πράξης
- Σύνοψη περιστατικών και επισκέψεων

Σελίδες σημειώσεων ιστορικού

## **Αρχείο καταγραφής**

Όλες οι ενέργειες που έχουν καταγραφεί είναι διαθέσιμες σε ένα πολυδύναμο αρχείο που είναι διαθέσιμο από την επιλογή:

Menu → Ασθενείς → Διαχείριση ιατρείου → Καταγραφή δραστηριότητας

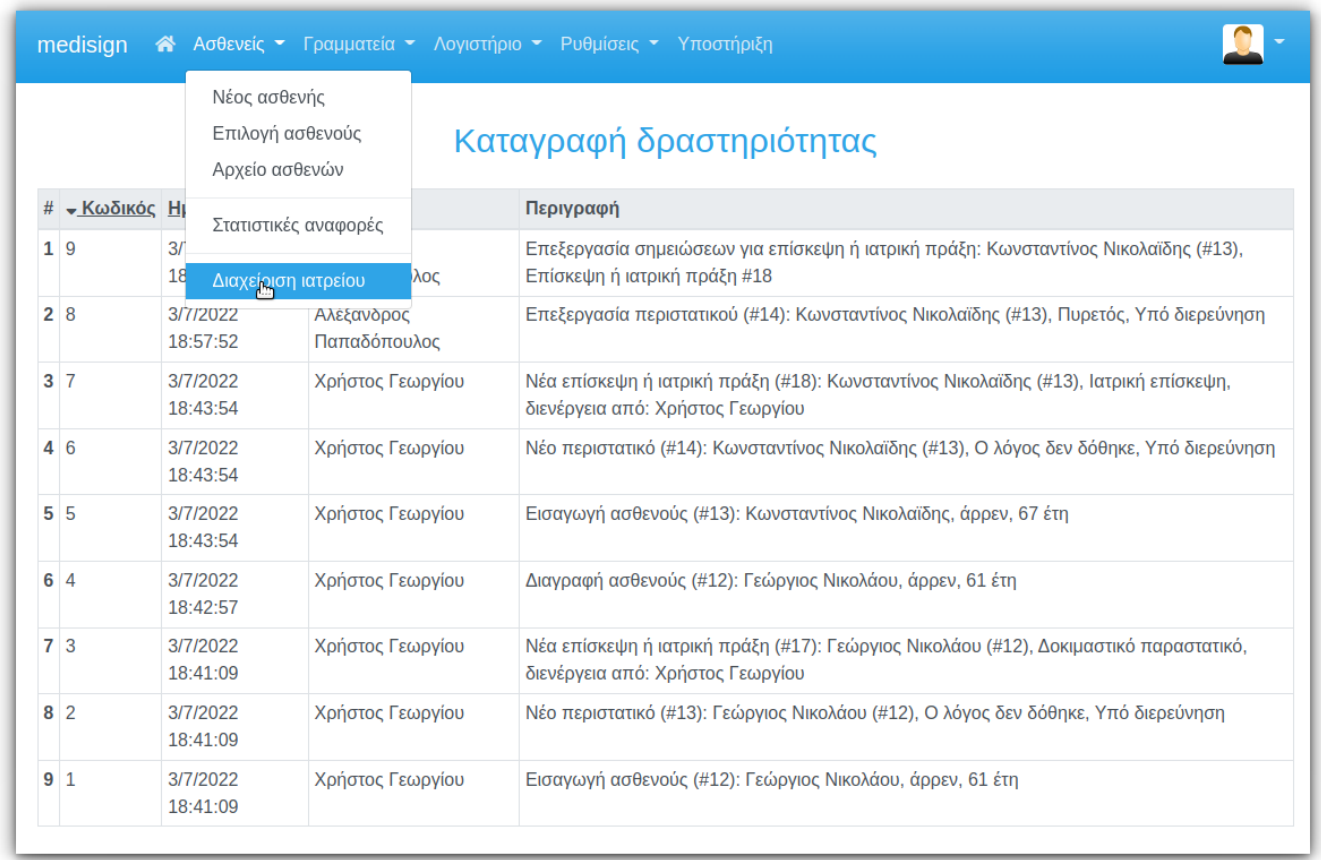

### **Σύνθετα κριτήρια – Excel export**

Το αρχείο καταγραφής προσφέρει δυνατότητες αναζήτησης με κριτήρια:

- περιγραφή
- ασθενής
- ημερομηνία καταγραφής (από μέχρι)
- τύπος ενέργειας

Κάνετε click στο link "Κριτήρια", διατυπώστε το ερώτημά σας και κατόπιν πατήστε "Εφαρμογή κριτηρίων".

Μπορείτε επίσης να εξάγετε σε Excel τις εγγραφές που έχετε επιλέξει.

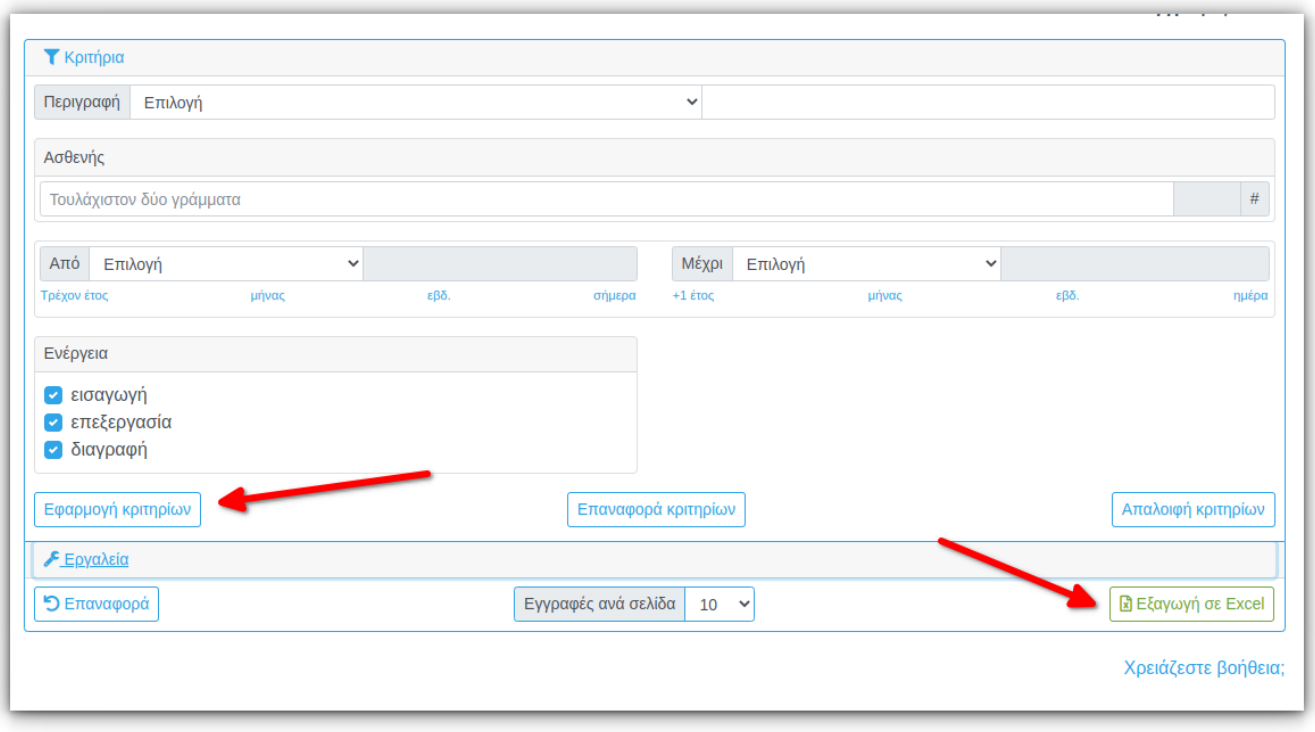

#### From: <https://docs.medisign.gr/>- **docs.medisign.gr**

Permanent link: **<https://docs.medisign.gr/manual/activity-log>**

Last update: **2022/07/03 17:08**

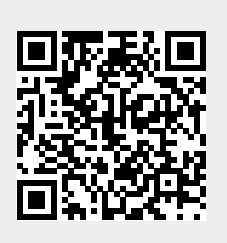